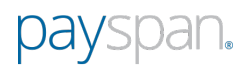

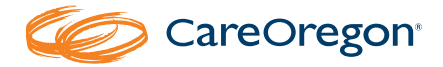

## **Thank you for being a valued Payspan health care payments customer!**

Payspan is pleased to announce that **your practice is already registered within Payspanhealth.com** and is receiving electronic payments and remittance advice through Payspan for one or more payors.

As you may know from experience, Payspan is free to providers. It conveniently reduces costs, speeds secondary billings, improves cash flow and reduces paper. Please take advantage of this convenient and free service for **CareOregon in partnership with PH TECH** by requesting and activating your new EFT registration codes.

## **Step 1: Request your EFT registration codes**

- To request your registration code, send an email to *providersupport@payspanhealth.com* or visit *payspanhealth.com/RequestRegCode/*
	- ― If you send an email, please indicate that you are requesting registration codes for **CareOregon**. Also, be sure to include your TIN.
- Your registration codes will emailed to you, along with enrollment instructions, within 24-48 hours of your request.
- Contact the Payspan Provider Support team toll-free at 877-331-7154, Option 1. (Hours are Monday-Friday, 5:00 a.m. to 5:00 p.m. Pacific Standard Time.)

## **Step 2: Activate your EFT registration codes**

- Look for an email from Payspan within 24-48 hours after your request.
- Follow the instructions included to activate your EFT registration codes.

For additional assistance, please access the Payspan website at *payspanhealth.com/nps/Support/Index* or contact Payspan via email at *providersupport@payspanhealth.com*

Thank you for depending upon Payspan for all your healthmcare payments needs. We are proud to serve you!